## **ProBook Audio Issue after Reimaging**

SYMPTOM: Is your black student ProBook making a loud screeching noise when audio plays?

1. Right click on speaker oicon and open "Sounds"

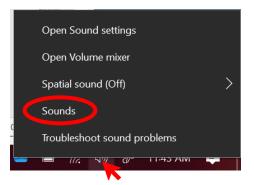

2. Click to open "Playback" tab. Click "Speakers" and click "Properties"

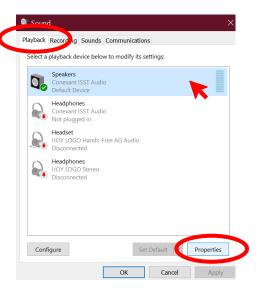

3. In the new window, click "Enhancements." Check "Disable all sound effects" and then click "OK."

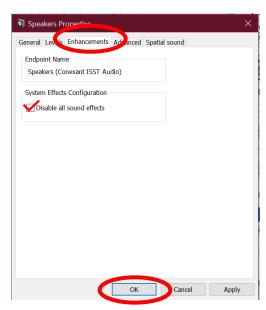